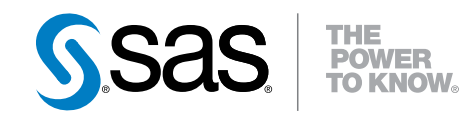

# **Base SAS**®  **9.3 Utilities:** リファレンス

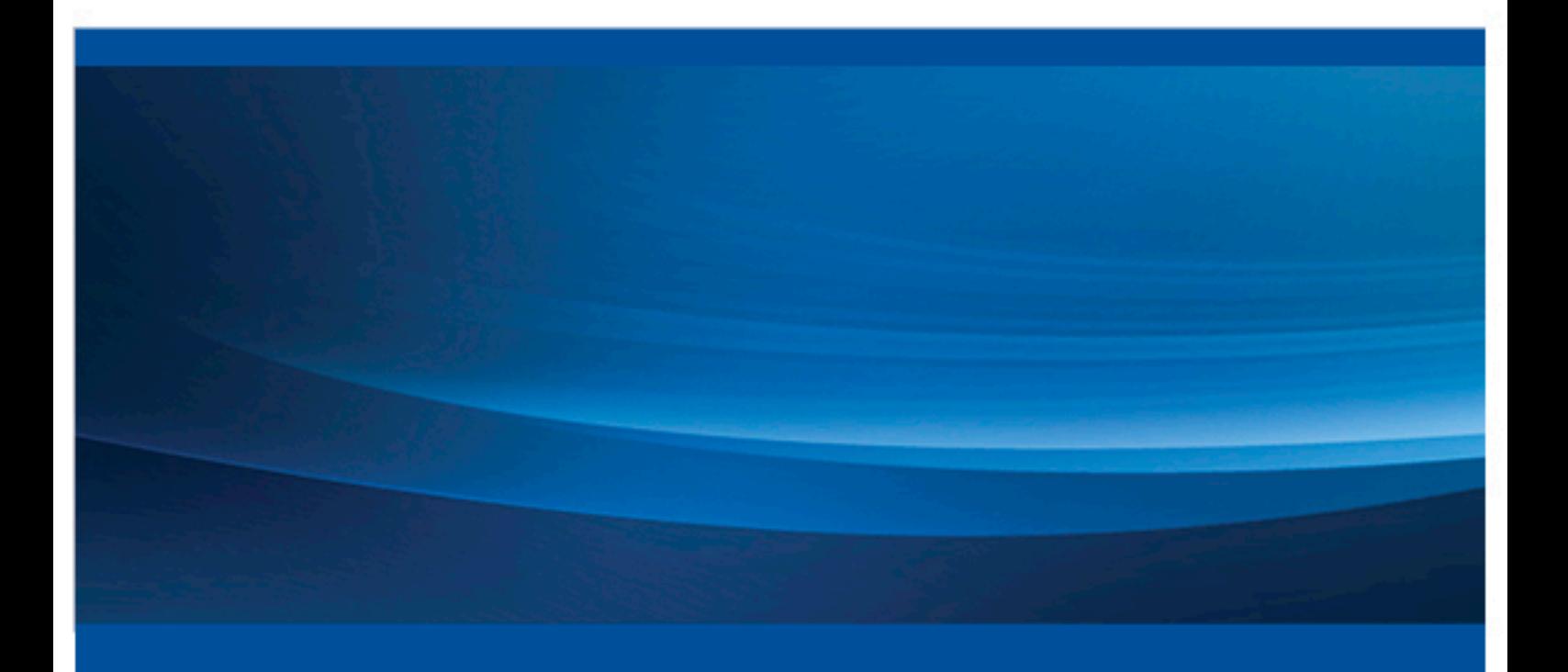

**SAS**® ドキュメント

The correct bibliographic citation for this manual is as follows: SAS Institute Inc. 2011. *Base SAS® 9.3 Utilities: Reference*. Cary, NC: SAS Institute Inc.

#### **Base SAS**® **9.3 Utilities: Reference**

Copyright © 2011, SAS Institute Inc., Cary, NC, USA

ISBN 978–1–60764–905–2 (electronic book) ISBN 978–1–60764–905–2

All rights reserved. Produced in the United States of America.

For a hardcopy book: No part of this publication may be reproduced, stored in a retrieval system, or transmitted, in any form or by any means, electronic, mechanical, photocopying, or otherwise, without the prior written permission of the publisher, SAS Institute Inc.

For a Web download or e-book: Your use of this publication shall be governed by the terms established by the vendor at the time you acquire this publication.

The scanning, uploading, and distribution of this book via the Internet or any other means without the permission of the publisher is illegal and punishable by law. Please purchase only authorized electronic editions and do not participate in or encourage electronic piracy of copyrighted materials. Your support of others' rights is appreciated.

**U.S. Government Restricted Rights Notice:** Use, duplication, or disclosure of this software and related documentation by the U.S. government is subject to the Agreement with SAS Institute and the restrictions set forth in FAR 52.227-19 Commercial Computer Software-Restricted Rights (June 1987).

SAS Institute Inc., SAS Campus Drive, Cary, North Carolina 27513.

ISBN 978–1–60764–905–2 Printing 1, 2011 July ISBN 978–1–60764–905–2

Printing 1, 2011 July

SAS® Publishing provides a complete selection of books and electronic products to help customers use SAS software to its fullest potential. For more information about our e-books, e-learning products, CDs, and hard-copy books, visit the SAS Publishing Web site at **[support.sas.com/](http://support.sas.com/publishing) [publishing](http://support.sas.com/publishing)** or call 1-800-727-3228.

SAS® and all other SAS Institute Inc. product or service names are registered trademarks or trademarks of SAS Institute Inc. in the USA and other countries. ® indicates USA registration.

Other brand and product names are registered trademarks or trademarks of their respective companies.

## 目次

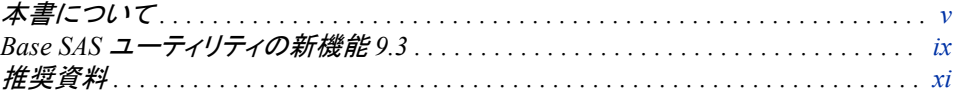

## 1部 マクロユーティリティ 1

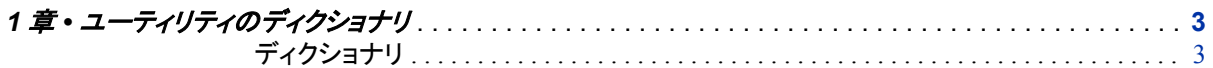

## 2部 DATA ステップデバッガ 7

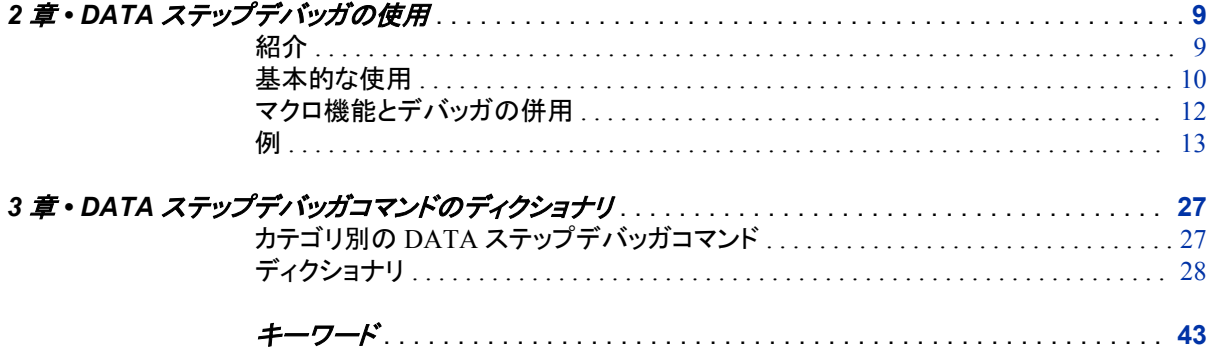

**iv** 目次

# <span id="page-4-0"></span>本書について

## **SAS** 言語の構文規則

## *SAS* 言語の構文規則の概要

SAS では、SAS 言語要素の構文ドキュメントに共通の規則を使用しています。これら の規則により、SAS 構文の構成要素を簡単に識別できます。規則は、次の項目に分 類されます。

- 構文の構成要素
- スタイル規則
- 特殊文字
- SAS ライブラリと外部ファイルの参照

#### 構文コンポーネント

言語要素の多くでは、その構文の構成要素はキーワードと引数から構成されます。 キ ーワードのみ必要な言語要素もあります。 また、キーワードに等号(=)が続く言語要素 もあります。

キーワード

プログラムの作成ときに使用する SAS 言語要素名です。キーワードはリテラルで あり、通常、構文の先頭の単語です。CALL ルーチンでは、最初の 2 つの単語が キーワードです。

次の SAS 構文の例では、構文の最初の単語がキーワードです。

- **CHAR** (*string, position*)
- **CALL RANBIN** (*seed, n, p, x*);
- **ALTER** (*alter-password*)

**BEST** *w*.

**REMOVE** <*data-set-name*>

次の例では、CALL ルーチンの最初の 2 つの単語がキーワードです。

**CALL RANBIN**(*seed*, *n*, *p*, *x*)

引数なしで 1 つのキーワードから構成される SAS ステートメント構文もあります。

**DO**;

- ... *SAS code* ...
- **END;**

2 つのキーワード値のいずれか 1 つの指定が必要なシステムオプションもありま す。

**DUPLEX** | **NODUPLEX**

引数

数値定数、文字定数、変数、式のいずれかです。引数は、キーワードに続くか、キ ーワードの後ろの等号に続きます。SAS では、引数を使用して、言語要素を処理し ます。引数が必須の場合もオプションの場合もあります。構文では、オプションの 引数にはかぎかっこが付けられます。

次の例では、*string* と *position* がキーワード CHAR に続きます。これらの引数は、 CHAR 関数の必須引数です。

**CHAR** (*string, position*)

引数ごとに値が指定されます。次の例の SAS コードでは、引数 *string* の値として 'summer'、引数 *position* の値として 4 が指定されています。**x=char('summer', 4);**

次の例では、*string* と *substring* は必須引数ですが、*modifiers* と *startpos* はオプシ ョンの引数です。

**FIND**(*string, substring* <,*modifiers*> <,*startpos*>

注*:* 通常、SAS ドキュメントのサンプルコードは、小文字の固定幅フォントを使用して 表記されます。コードの作成には、大文字も、小文字も、大文字と小文字の両方も 使用できます。

#### スタイル規則

SAS 構文の説明に使用されるスタイル規則には、大文字太字、大文字、斜体の規則 も含まれます。

#### 大文字太字

関数名やステートメント名などの SAS キーワードを示します。次の例では、キーワ ード ERROR の表記には大文字太字が使用されています。

**ERROR**<*message*>;

大文字

リテラルの引数を示します。

次の CMPMODEL=システムオプションの例では、BOTH、CATALOG、XML がリ テラルです。

**CMPMODEL** = BOTH | CATALOG | XML

#### 斜体

ユーザー指定の引数または値を示します。斜体表記の項目は、ユーザー指定値 であり、次のいずれかを表します。

• 非リテラルの引数。次の LINK ステートメントの例では、引数 *label* はユーザー 指定値であるため、斜体で表記されています。

**LINK** *label*;

• 引数に割り当てられる非リテラル値。

次の FORMAT ステートメントの例では、引数 DEFAULT に変数の *defaultformat* が割り当てられます。

**FORMAT** = *variable-1* <, ..., *variable-n format* ><DEFAULT = *default-format*>;

斜体表記の項目は、選択可能な引数リストの総称でもあります(*attribute-list* な ど)。複数の斜体表記の項目が使用される場合、項目は *item-1, ..., item-n* という形 式で表記されます。

#### 特殊文字

SAS 言語要素の構文には、次の特殊文字も使用されます。

等号は、一部の言語要素(システムオプションなど)のリテラル値を示します。

次の MAPS システムオプションの例では、等号は MAPS の値を設定します。

**MAPS** = *location-of-maps*

 $\langle$ 

=

かぎかっこはオプションの引数を示します。かぎかっこ付きでない引数は必須引数 です。

次の CAT 関数の例では、少なくとも項目が 1 つ必要です。

**CAT** (*item-1* <*, ..., item-n*>)

|

...

縦棒は、値グループから 1 つの値を選択できることを示します。縦棒で区切られて いる値は、相互排他です。

次の CMPMODEL=システムオプションの例では、属性を 1 つのみ選択できます。 **CMPMODEL** = BOTH | CATALOG | XML

省略記号は、省略記号に続く引数や引数グループの繰り返しを示します。省略記 号とその後の引数にかぎかっこが付けられている場合、その引数はオプションで す。

次の CAT 関数の例では、省略記号はオプションの項目を複数指定できることを示 しています。

**CAT** (*item-1* <*, ..., item-n*>)

'*value*' or "*value*"

単一引用符や二重引用符付きの引数は、その値も単一引用符または二重引用符 を付ける必要があることを示します。

次の FOOTNOTE ステートメントの例では、引数 *text* には引用符が付けられてい ます。

**FOOTNOTE** <*n*> <*ods-format-options* '*text*' | "*text*">;

セミコロンは、ステートメントまたは CALL ルーチンの終わりを示します。

次の例では、それぞれのステートメントはセミコロンで終了しています。**data namegame; length color name \$8; color = 'black'; name = 'jack'; game = trim(color) || name; run;**

#### *SAS* ライブラリと外部ファイルの参照

;

多くの SAS ステートメントなどの言語要素では、SAS ライブラリと外部ファイルを参照 します。論理名(ライブラリ参照名またはファイル参照名)から参照を作成するのか、引 用符付きの物理ファイル名を使用するかを選択できます。 論理名を使用する場合、通

常、関連付けに SAS ステートメント(LIBNAME または FILENAME)を使用するのか、 動作環境のコントロール言語を使用するのかを選択します。 複数の方法を使用して、 SAS ライブラリと外部ファイルを参照できます。動作環境によっては使用できない方法 があります。

SAS ドキュメントでは、外部ファイルを使用する例には斜体のフレーズ *filespecification* を使用します。 また、SAS ライブラリを使用する例には斜体フレーズ *SAS-library* を使用します。 *SAS-library* は引用符付きであることに注意してください。

infile *file-specification* obs = 100; libname *libref* '*SAS-library*';

# <span id="page-8-0"></span>Base SAS ユーティリティの新機能 9.3

## *SAS* 言語リファレンス*:* ディクショナリ

SAS 9.3 より前は、このドキュメントは *SAS* 言語リファレンス*:* ディクショナリの一部でし た。SAS 9.3 から *SAS* 言語リファレンス*:* ディクショナリは 7 つのドキュメントに分割され ました。

- *SAS* データセットオプション*:* リファレンス
- *SAS* 出力形式と入力形式*:* リファレンス
- *SAS* 関数と *CALL* ルーチン*:* リファレンス
- *SAS* ステートメント*:* リファレンス
- *SAS* システムオプション*:* リファレンス
- *SAS* コンポーネントオブジェクト*:* リファレンス (ハッシュオブジェクトと Java オブジェ クトに関してのドキュメント)
- *Base SAS Utilities:* リファレンス (SAS DATA ステップデバッガおよび SAS Utility マクロ%DS2CSV に関してのドキュメント)

**x** *Base SAS Utilities*

# <span id="page-10-0"></span>推奨資料

推奨資料のリストです。

- *SAS* コンポーネントオブジェクト*:* リファレンス
- *SAS* 出力形式と入力形式*:* リファレンス
- *SAS* 関数と *CALL* ルーチン*:* リファレンス
- *SAS* 言語リファレンス*:* 解説編
- *SAS* マクロ言語*:* リファレンス
- *SAS* ステートメント*:* リファレンス
- *SAS* システムオプション*:* リファレンス

SAS の刊行物の総一覧については、support.sas.com/bookstore にてご確認ください。 必要な書籍についてのご質問は、下記までお寄せください。

SAS Books SAS Campus Drive Cary, NC 27513-2414 電話: 1-800-727-3228 ファクシミリ: 1-919-677-8166 電子メール: [sasbook@sas.com](mailto:sasbook@sas.com) Web アドレス: [support.sas.com/bookstore](http://support.sas.com/bookstore) **xii** 推奨資料

# <span id="page-12-0"></span>マクロユーティリティ

*1* 章 ユーティリティのディクショナリ *. . . . . . . . . . . . . . . . . . . . . . . . . . . . . . . . . . . . . . . . [3](#page-14-0)*

# <span id="page-14-0"></span>*1* 章 ユーティリティのディクショナリ

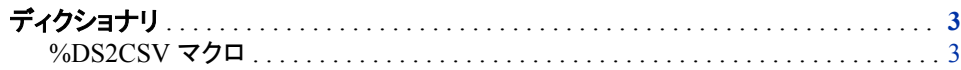

## ディクショナリ

## **%DS2CSV** マクロ

SAS データセットをカンマ区切りファイル(CSV)に変換します。

制限事項**:** このマクロは DATA ステップでは使用できません。オープンコードでのみ実行できるマクロ です。

## 構文

%DS2CSV(*argument-1=value-1*, *argument-2=value-2* <…,*argument-n=value-n*>)

## 入力と出力に影響する引数

#### **csvfile=***external-filename*

フォーマットされた出力が書き出される CSV ファイルの名前を指定します。指定し たファイルが存在しない場合、自動で作成されます。

注 CSVFREF 引数を使っている場合、CSVFILE 引数は使用できません。

#### **csvfref=***fileref*

フォーマットされた出力が書き出される CSV ファイルの場所を示す SAS ファイル 参照名を指定します。指定したファイルが存在しない場合、自動で作成されます。

注 CSVFILE 引数を使っている場合、CSVFREF 引数は使用できません。

#### **openmode=REPLACE|APPEND**

新規の CSV 出力で既存の指定ファイルの情報を上書きするか、既存のファイル の最後に追加するかを指定します。デフォルトの値は REPLACE です。 現在の内 容を置き換えたくない場合は、OPENMODE=APPEND を指定すると、新規の CSV 形式の出力は既存のファイルの最後に追加されます。

注 z/OS の区分データセット(PDS)に出力する場合、OPENMODE=APPEND は 有効ではありません。

#### *MIME* および *HTTP* ヘッダに影響する引数

MIME および HTTP ヘッダの詳細については、それぞれ順に Internet Request for Comments (RFC) documents RFC 1521 (http://asg.web.cmu.edu/rfc/rfc1521.html )およ び RFC 1945 (http://asg.web.cmu.edu/rfc/rfc1945.html )を参照してください。

**conttype=Y | N**

Content type ヘッダを書くかどうかを指定します。デフォルトはヘッダを書く設定で す。

制限事項 この引数は RUNMODE=S の場合のみ有効です。

#### **contdisp=Y | N**

Content disposition ヘッダを書くかどうかを指定します。デフォルトはヘッダを書く設 定です。

制限事項 この引数は RUNMODE=S の場合のみ有効です。

注 CONTDISP=N を指定した場合、SAVEFILE 引数は無視されます。

#### **mimehdr1=***MIME/HTTP-header*

最初に書き出される MIME または HTTP ヘッダに使用されるテキストを指定しま す。このヘッダは content type と disposition ヘッダの後に書かれます。デフォルト では、このヘッダは書かれない設定です。

制限事項 この引数は RUNMODE=S の場合のみ有効です。

#### **mimehdr2=***MIME/HTTP-header*

2 つめに書き出される MIME または HTTP ヘッダに使用されるテキストを指定し ます。このヘッダは content type と disposition ヘッダの後に書かれます。デフォル トでは、このヘッダは書かれない設定です。

制限事項 この引数は RUNMODE=S の場合のみ有効です。

#### **mimehdr3=***MIME/HTTP-header*

RUNMODE=S が指定されているときに、3 つめに書き出される MIME または HTTP ヘッダに使用されるテキストを指定します。このヘッダは content type と disposition ヘッダの後に書かれます。デフォルトでは、このヘッダは書かれない設 定です。

制限事項 この引数は RUNMODE=S の場合のみ有効です。

#### **mimehdr4=***MIME/HTTP-header*

4 つめに書き出される MIME または HTTP ヘッダに使用されるテキストを指定し ます。 このヘッダは content type と disposition ヘッダの後に書かれます。デフォル トでは、このヘッダは書かれない設定です。

制限事項 この引数は RUNMODE=S の場合のみ有効です。

#### **mimehdr5=***MIME/HTTP-header*

5 つめに書き出される MIME または HTTP ヘッダに使用されるテキストを指定し ます。このヘッダは content type と disposition ヘッダの後に書かれます。デフォル トでは、このヘッダは書かれない設定です。

**runmode=S | B**

%DS2CSV マクロをバッチモードで実行するかサーバーモードで実行するかを指 定します。この引数のデフォルトは RUNMODE=S です。

- *Server mode* (RUNMODE=S)は Application Dispatcher プログラムやストリーミ ング出力ストアドプロセスなどで使われます。サーバーモードでは DS2CSV に よって適した MIME または HTTP ヘッダが生成されます。Application Dispatcher についての詳細は、**[http://support.sas.com/rnd/web/](http://support.sas.com/rnd/web/intrnet/dispatch.html) [intrnet/dispatch.html](http://support.sas.com/rnd/web/intrnet/dispatch.html)** にある Application Dispatcher のドキュメントを参 照してください。
- *Batch mode* (RUNMODE=B)ということは、SAS プログラムエディタで DS2CSV をサブミットしているか、それを SAS プログラムに含んでいるかになります。
	- 注*:* バッチモードを指定した場合、HTTP ヘッダは書かれません。
- 制限事項 RUNMODE=S は SAS/IntrNet および Stored Process Server で使用され ている場合のみ有効です。

#### **savefile=***filename*

ウェブブラウザの名前を付けて保存ダイアログボックスに表示するファイル名を指 定します。デフォルトの値はデータセット名に".csv"を付加したものです。

- 制限事項 この引数は RUNMODE=S の場合のみ有効です。
- 注 この引数は CONTDISP=N が指定されている場合のみ有効です。

#### *CSV* 作成に影響する引数

**colhead=Y | N**

CSV ファイルに列ヘッダを含むかどうかを指定します。使われる列ヘッダは LABELS 引数の設定によります。デフォルトでは、列ヘッダは CSV ファイルの最 初のレコードとして含まれます。

#### **data=***SAS-data-set-name*

CSV ファイルに変換したいデータを含む SAS データセットを指定します。この引数 は必須です。ただし、データセット名を省略した場合は、DS2CSV は一番最近に作 成された SAS データセットを使用します。

#### **formats=Y | N**

データセットに定義済みの変数の形式を CSV ファイルの値に適用するかどうかを 指定します。デフォルトでは、値が CSV ファイルに追加される前にすべての形式 が適用されます。形式はデータセットに保存されているもののみ、適用可能です。

#### **labels=Y | N**

データセットに定義されている SAS 変数ラベルを列ヘッダに使用するかどうかを指 定します。DS2CSV マクロはデフォルトで変数ラベルを使用します。変数が SAS ラ ベルを持っていない場合は変数名を使用します。labels=N を指定すると列ヘッダ には SAS ラベルの代わりに変数名が使用されます。

参照項目 列ヘッダに関しての詳細は colhead (5 ページ)を参照してください。

#### **pw=***password*

パスワード保護のあるデータセットにアクセスするのに必要なパスワードを指定し ます。この引数はデータセットに READ または PW パスワードがある場合に必要 になります。(データセットに WRITE または ALTER パスワードしかない場合はこ の引数の指定は必要ありません。)

**sepchar=***separator-character*

区切り文字として使用する文字を指定します。2 文字の 16 進コードを指定するか、 または省略してデフォルト設定を使います。デフォルト設定は ASCII システムでは 2C で EBCDIC システムでは 6B です。(これらの設定はそれぞれのシステムでカ ンマ(,)を表します。)

**var=***var1 var2 ...*

CSV ファイルにに含む変数とそれらの順序を指定します。データセットにあるすべ ての変数を含む場合は、この引数は指定しないでください。変数のサブセットのみ を含む場合は、変数名をシングルスペースで区切ってリストします。変数名のリス トにカンマは使わないでください。

制限事項 値の範囲は無効です。例:**var1–var4**.

**where=***where-expression*

SAS データセットのオブザベーションを選択するのに有効な WHERE 句を指定し ます。この引数を使うと *where-expression* に指定する条件に基づいてデータをサブ セット化できます。

## 詳細

DS2CSV マクロは SAS データセットをカンマ区切りファイル(CSV)に変換します。他の 種類の出力ファイルを作成する場合には、区切り文字に 16 進数コードを指定できま す(たとえば、CSV ファイルなど)。

## 例

次の例では%DS2CSV マクロを使って SASHELP.RETAIL データセットを CSV ファイ ルに変換します。

%ds2csv (data=sashelp.retail, runmode=b, csvfile=c:\temp\retail.csv);

# <span id="page-18-0"></span>DATA ステップデバッガ

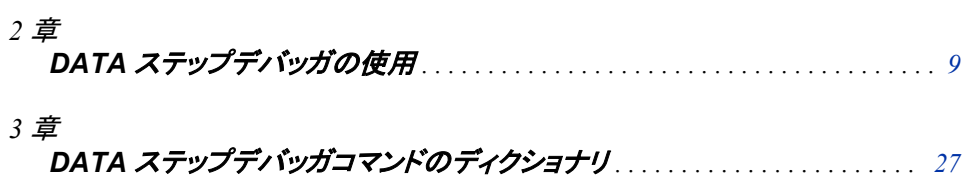

# <span id="page-20-0"></span>*2* 章 DATA ステップデバッガの使用

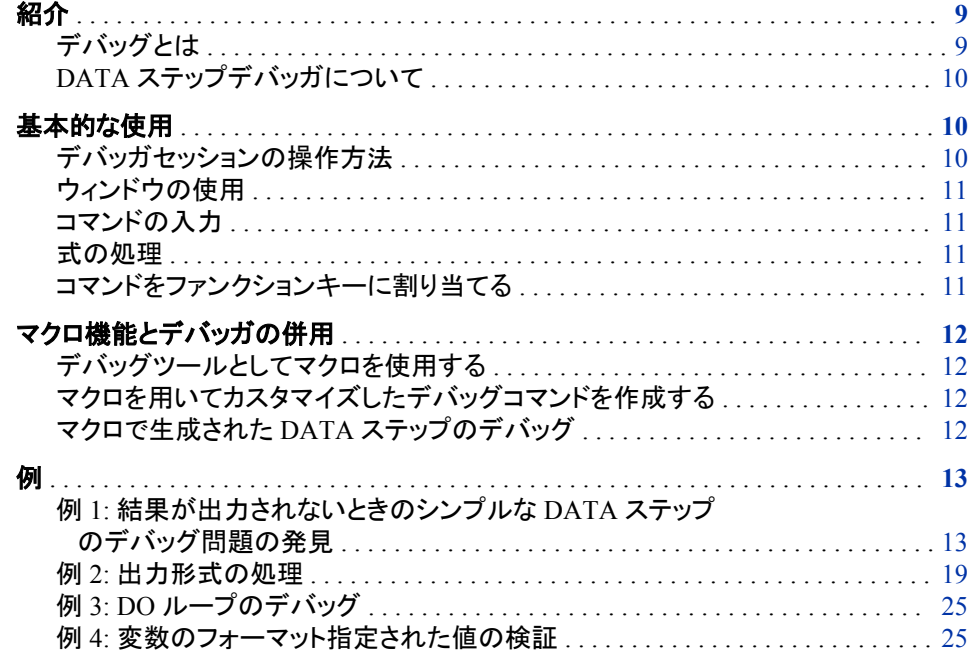

## 紹介

## デバッグとは

デバッグとはプログラムから論理エラーを除去するプロセスです。構文エラーとは違 い、論理エラーでプログラムの実行が停止することはありません。その代わり、プログ ラムで予期しない結果が生じる原因となります。たとえば、在庫の流れを把握する DATA ステップを作成した場合、プログラムでは 在庫切れになっているにもかかわら ず倉庫が一杯である状態では、プログラムに論理エラーがあります。

DATA ステップをデバッグするには、次のタスクのどれかを実行します:

- ステップの数行を他の DATA ステップにコピーして実行し、ステートメントの結果を 出力する。
- PUT ステートメントを DATA ステップの特定の場所に挿入してサブミットし、SAS ログに表示されている値を検証する。
- DATA ステップデバッガを使用する。

SAS ログでもデータエラーを見つけることはできますが、DATA ステップデバッガでは より簡単でインタラクティブにデータステップの論理エラーや時にはデータエラーも発 見することができます。

#### <span id="page-21-0"></span>*DATA* ステップデバッガについて

DATA ステップデバッガは Base SAS ソフトウェアの一部でウィンドウとコマンド群で構 成されます。コマンド発行時に、DATA ステップステートメントを1つずつ実行および一 時停止することができ、ウィンドウには変数値の結果が表示されます。表示される結 果を検証して、論理エラーの箇所を限定できます。デバッガはインタラクティブなので、 1つのデバッグセッションでコマンド発行と結果検証を必要なだけ繰り返すことができ ます。デバッガを起動するには、DATA ステートメントに DEBUG オプションを加えて プログラムを実行します。

DATA ステップデバッガでは次のタスクを実行できます。

- ステートメントを1つずつまたはグループで実行
- 1つ以上のステートメントの実行をスキップ
- DATA ステップの反復中または指定の条件において、特定のステートメントで実行 を一時停止し、コマンドで実行の再開
- 特定の変数の値をモニターし、その値が変更する箇所で実行を一時停止
- 変数の値を表示し、新しい値を付与
- 変数の属性を表示
- 各デバッガコマンドのヘルプを表示
- ファンクションキーにデバッガコマンドを割り当てる
- マクロ機能を使用してカスタマイズされたデバッガコマンドを生成

## 基本的な使用

#### デバッガセッションの操作方法

DEBUG オプション付きの DATA ステップをサブミットすると、SAS はステップをコンパ イルし、デバッガウィンドウを表示し、実行開始のデバッガコマンドを入力するまで一時 停止します。たとえば、GO コマンドの実行を開始した場合、SAS は DATA ステップの 各ステートメントを実行します。DATA ステップの特定の行で実行を一時停止させたい 場合、BREAK コマンドを使って選択のステートメントにブレークポイントを設定します。 そして GO コマンドを発行します。GO コマンドはブレークポイントに到達するまで、実 行を開始または再開します。

DATA ステップを1ステートメントずつまたは数ステートメントずつ実行するには、STEP コマンドを使用します。デフォルトでは STEP コマンドは ENTER キーにマッピングされ ています。

デバッグセッションでは、DATA ステップのステートメントはデバッグセッション外で実 行される回数と同じだけ実行されます。最後の反復終了後、DEBUGGER LOG ウィン ドウにメッセージが表示されます。

デバッグセッションでは、DATA ステップの実行終了後は、DATA ステップ実行の再 開はできません。SAS セッションで DATA ステップを再度サブミットしてください。ただ し、実行終了後に変数の最後の値を検証することはできます。

一回に 1 つの DATA ステップのみデバッグできます。デバッガは DATA ステップでの み使用でき、PROC ステップでは使用できません。

#### <span id="page-22-0"></span>ウィンドウの使用

DATA ステップデバッガには DEBUGGER LOG ウィンドウと DEBUGGER SOURCE の2つのメインのウィンドウがあります。DEBUG オプションをつけて DATA ステップを 実行するとウィンドウが表示されます。

The DEBUGGER LOG ウィンドウは発行するデバッガーコマンドとその結果を記録し ます。最後の行はデバッガコマンドを発行するデバッガコマンドラインです。デバッガコ マンドラインには、より大きい(>)プロンプトが表示されています。

DEBUGGER SOURCE ウィンドウには、デバッグしている DATA ステップを構成する SAS ステートメントが表示されます。ウィンドウはプログラムのデバッグ中に DATA ス テップのどの位置かを表示します。ウィンドウでは、SAS ステートメントは SAS ログと 同じように行番号を持ちます。

コマンドラインにウィンドウ環境のコマンドを入力できます。ファンクションキーでコマン ドを実行することもできます。

#### コマンドの入力

コマンドとその説明のリストは、"カテゴリ別の DATA [ステップデバッガコマンド](#page-38-0)" (27 [ページ](#page-38-0))を参照してください。

デバッガコマンドラインに DATA ステップデバッガコマンドを入力します。コマンド入力 の際には次のルールに従ってください。

- コマンドは一行に入力します(DO グループは除く)。
- DO グループは複数行にわたることもあります。
- 複数のコマンドを入力する場合は、セミコロンでコマンドを区切ります。

examine \_all\_; set letter='bill'; examine letter

#### 式の処理

デバッガ式には"SAS 式の演算子" (*SAS* 言語リファレンス*:* 解説編 6 章)に説明されて いるすべての SAS 演算子が使用できます。 デバッガ式には関数を含むことはできま せん。.

デバッガ式は1行内でおさまるようにしてください。式は2行にわたることはできませ ん。

#### コマンドをファンクションキーに割り当てる

ファンクションキーにデバッガコマンドを割り当てるには、KEYS ウィンドウを開きます。 カーソルを割り当てるファンクションキーの定義カラムにおき、DSD のあとにコマンドを 入力します。ファンクションキーに複数のコマンドを割り当てるには、コマンドを(セミコ ロンで区切って)引用符で囲みます。変更を保存するのを忘れないようにしてください。 ファンクションキーに割り当てられたコマンドの例です。

- dsd step3
- dsd 'examine cost saleprice; go 120;'

## <span id="page-23-0"></span>マクロ機能とデバッガの併用

## デバッグツールとしてマクロを使用する

デバッガの DEBUGGER LOG コマンドラインからマクロを起動するには、SAS マクロ 機能を使います。マクロを定義して、デバッガコマンドラインから %LET 等のマクロプ ログラムステートメントを使用できます。

マクロは一連のデバッガコマンドを保存するのに便利です。DEBUGGER LOG コマン ドラインでマクロを実行すると、一連のデバッガコマンドが生成されます。マクロと引数 を使用して、様々な状況において異なる一連のデバッガコマンドを生成することもでき ます。

#### マクロを用いてカスタマイズしたデバッグコマンドを作成する

DEBUGGER LOG のコマンドラインにマクロを定義すればカスタマイズのデバッグコマ ンドが作成できます。そしてコマンドラインからマクロを起動します。 たとえば、変数 COST を検証して、5 つのステートメントを実行して、そして変数 DURATION を検証す るには、次のマクロを定義します(このケースでは、マクロは EC と呼ばれています)。 この例では、EXAMINE コマンドにはエリアスが使われています。

%macro ec; ex cost; step 5; ex duration; %mend ec;

コマンドを発行するには、DEBUGGER LOG コマンドラインからマクロ EC を起動しま す。

%ec

DEBUGGER LOG は COST の値を表示し、次の 5 ステートメントを実行し、そして DURATION の値を表示します。

注*:* DEBUGGER LOG コマンドラインでマクロを定義する場合、現在のデバッグセッシ ョン中でだけ、そのマクロを使用できます。なぜなら、マクロが永久保存されていな いからです。永久保存されたマクロを作成するには、プログラムエディタを使用しま す。

## マクロで生成された *DATA* ステップのデバッグ

マクロを使って DATA ステップを生成できますが、マクロ生成された DATA ステップ のデバッグは困難な場合があります。SAS ログはマクロのコピーは表示しますが、マ クロが生成した DATA ステップは表示しません。このときに DEBUG オプションを使用 すると、マクロが生成する文字列はデバッガーに連続するストリームとして認識されま す。結果、実行が一時停止できるラインブレークがない状態になります。

マクロで生成される DATA ステップをデバッグするには、

- 1. プログラムの実行時に MPRINT と MFILE システムオプションを使用する。
- 2. 既存の外部ファイルにファイル参照名 MPRINT を割り当てる。MFILE でプログラ ムの出力を外部ファイルに誘導する。プログラムを再実行すると、ファイルに最新 の出力が前回の出力に追加されます。
- 3. SAS セッションでマクロを起動する。
- 4. 外部ファイルを開くには、プログラムエディタウィンドウで INCLUDE コマンドを発 行するか、ファイルメニューを使用します。
- <span id="page-24-0"></span>5. DATA ステートメントに DEBUG オプションを追加すると、デバッグセッションが開 始します。
- 6. 論理エラーを発見したら、そのステートメントを生成する部分のマクロを修正しま す。

## 例

## 例 *1:* 結果が出力されないときのシンプルな *DATA* ステップのデバッグ問題 の発見

#### 問題の発見

このプログラムは旅行ツアーのグループの情報を作成します。このデータファイルに は2種類のレコードが含まれています。1つはツアーコードで、もう1つは顧客情報で す。プログラムは顧客のツアー番号、名前、年齢、性別のリストを作成します。

```
/* first execution */
data tours (drop=type);
input @1 type $ @;
if type='H' then do;
input @3 Tour $20.;
return;
end;
else if type='P' then do;
input @3 Name $10. Age 2. +1 Sex $1.;
output;
end;
datalines;
H Tour 101
P Mary E 21 F
P George S 45 M
P Susan K 3 F
H Tour 102
P Adelle S 79 M
P Walter P 55 M
P Fran I 63 F
;
proc print data=tours;
title 'Tour List';
run;
```
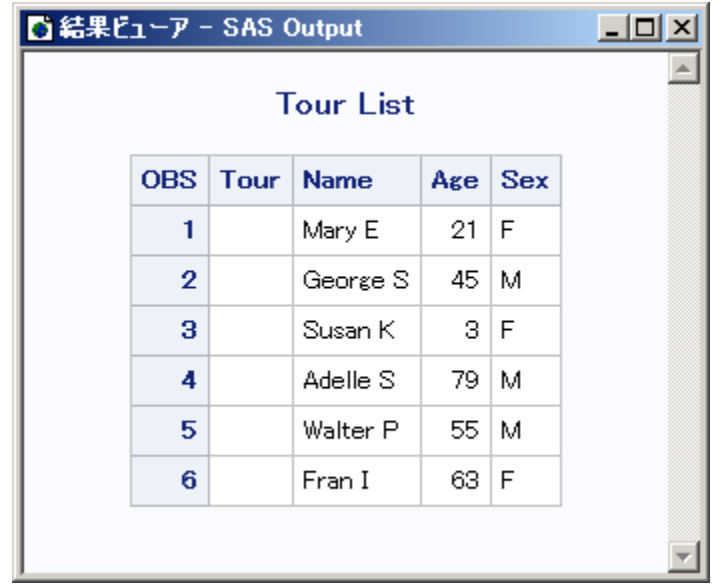

プログラムエラーなしで実行されましたが、出力結果が予想外でした。出力結果には 変数 Tour の値が含まれていません。SAS ログを見てもプログラムのデバッグはでき ません。なぜなら、データは有効でログにはエラーがないからです。論理エラーを確認 するには、DATA ステップデバッガを使って DATA ステップを再度実行します。

## 最初の反復後にデータ値を検証する

DATA ステップのデバッグは、論理エラーの仮説をたてて、プログラムの様々なポイン トで変数値を検証して検定します。たとえば、実行を開始する前にデバッガコマンドラ インから EXAMINE コマンドを発行して、プログラムデータ vector のすべての変数の 値を表示するようにします。

examine all

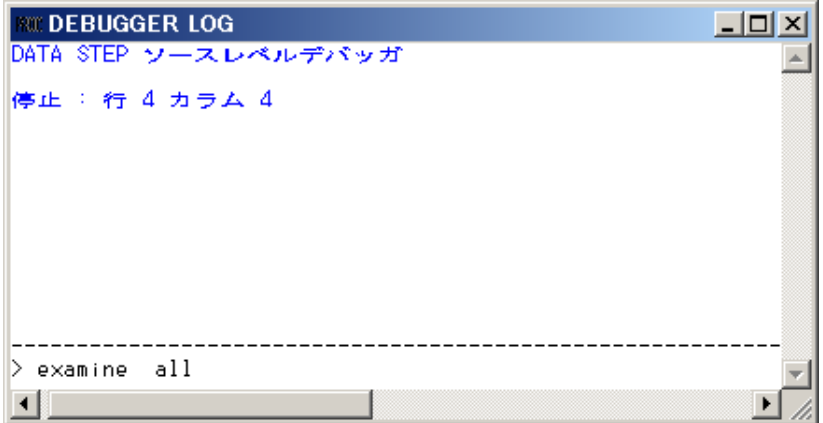

注*:* ほとんどのデバッガコマンドには省略形があり、ファンクションキーにコマンドを割 り当てることもできます。このセクションの例では、コマンドを完全形で表示します。 すべてのコマンドのリストは、"カテゴリ別の DATA [ステップデバッガコマンド](#page-38-0)" (27 [ページ](#page-38-0))を参照してください。

ENTER キーを押すと、次が表示されます。

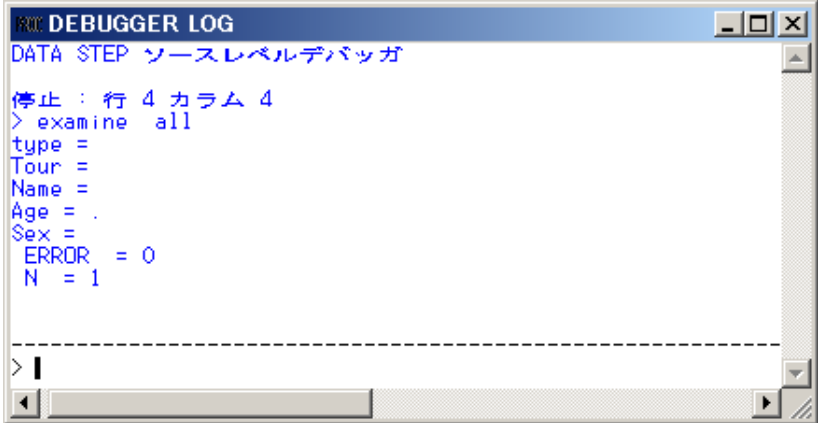

すべての変数の値は、DEBUGGER LOG ウィンドウに表示されます。SAS は INPUT ステートメントをコンパイルしましたが、実行はしていません。

DATA ステップステートメントを1つずつ実行するには、STEP コマンドを使用します。 デフォルトで STEP コマンドは ENTER キーに割り当てられています。ENTER キーを 繰り返し押して、DATA ステップの最初の反復を実行し、DEBUGGER SOURCE ウィ ンドウでプログラムの RETURN ステートメントがハイライトしたら、ストップします。

Tour の情報がプログラムの出力から欠損していたため、EXAMINE コマンドを入力し て DATA ステップの最初の反復での変数 Tour の値を表示します。

examine tour

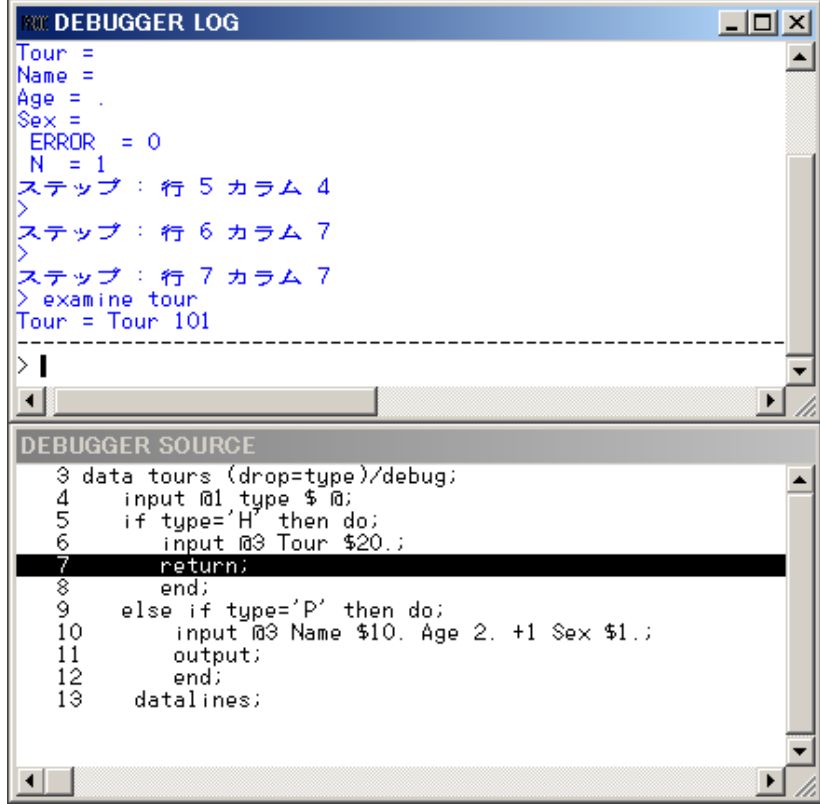

変数 Tour は値 Tour 101 を持っており、Tour が読み取られていることを示します。 DATA ステップの最初の反復は、意図されたように動作しています。ENTER を押して DATA ステップの一番上にいきます。

#### 2回目の反復後にデータ値を検証する

指定する特定の行で Data ステップの実行を一時停止するには、BREAK コマンド(ブ レークポイントの設定ともいいます)を使います。この例では、ブレークポイントを 9 行 目に設定するとこにより、ELSE ステートメントを実行する前に一時停止します。

break 9

ENTER を押すと、ブレークポイントを示す感嘆符が DEBUGGER SOURCE ウィンドウ の 9 行目に表示されます。

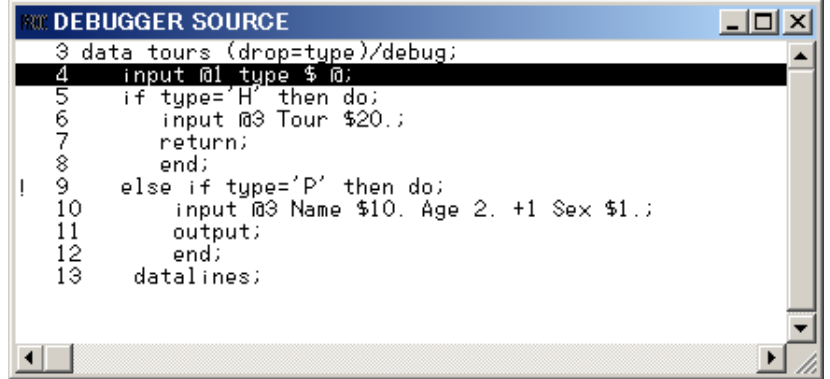

GO コマンドを実行すると、ブレークポイント(このケースでは 9 行目)に到達するまで DATA ステップが実行されます。

go

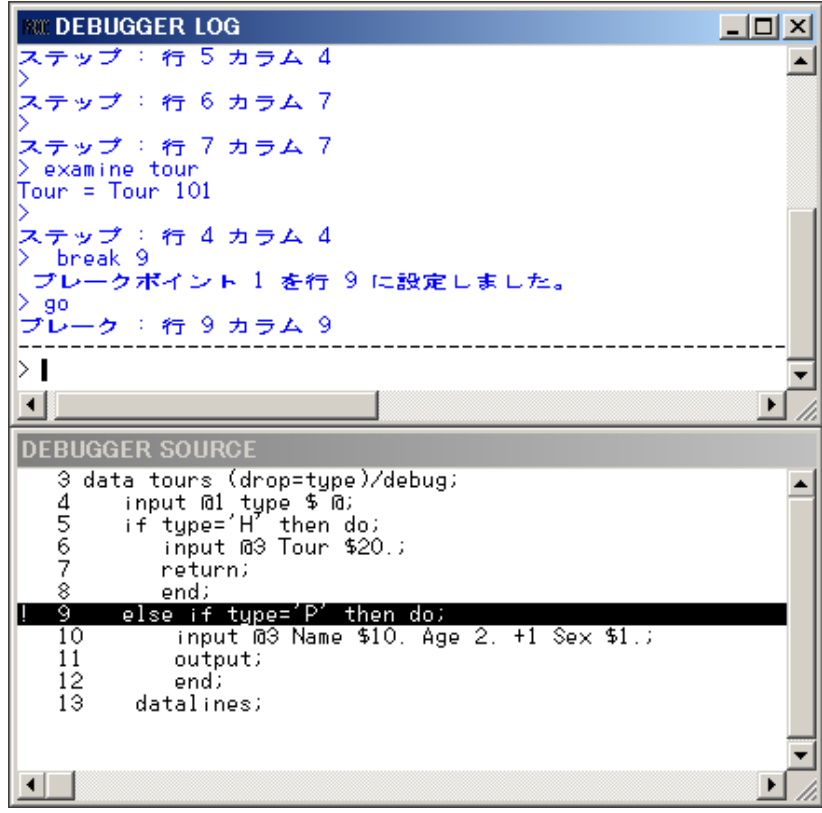

SAS は 7 行目の ELSE ステートメントの直前で実行を一時停止します。この時点で、 ステータスを見るためにすべての変数の値を検証します。

examine \_all\_

値は次のように表示されます。

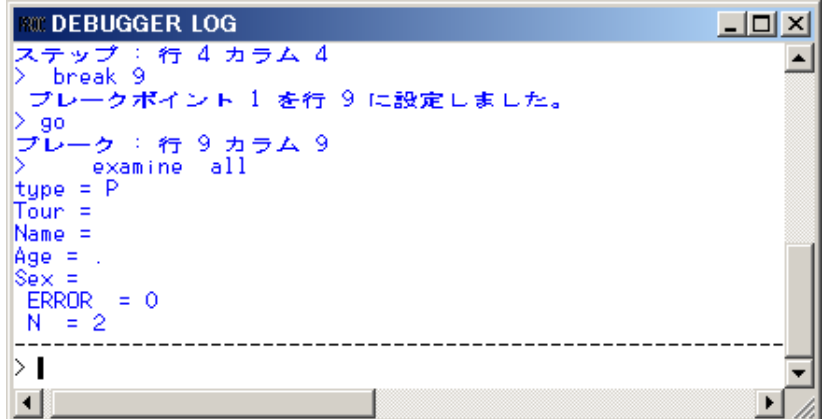

Tour の値をみようとしますが、表示されていません。 各反復の最初にプログラムデー タ vector は欠損値にリセットされるので、Tour の値を保持していません。論理的な問 題を解決するためには、SAS プログラムに RETAIN ステートメントを含めなくてはなり ません。

#### デバッガの終了

デバッグセッションを終了するには、デバッガコマンドラインで QUIT コマンドを発行し ます。

quit

デバッグウィンドウが消えて、元の SAS セッションが再開されます。

#### *DATA* ステップの修正

RETAIN ステートメントを追加して、元のプログラムを修正します。DATA ステップから DEBUG オプションを削除して、プログラムを再度サブミットします。

 /\* corrected version \*/ data tours (drop=type); retain Tour; input @1 type \$ @; if type='H' then do; input @3 Tour \$20.; return; end; else if type='P' then do; input @3 Name \$10. Age 2. +1 Sex \$1.; output; end; datalines; H Tour 101 P Mary E 21 F P George S 45 M P Susan K 3 F H Tour 102 P Adelle S 79 M P Walter P 55 M P Fran I 63 F ; run; proc print; title 'Tour List';

run;

今度は Tour の値が出力に表示されています。

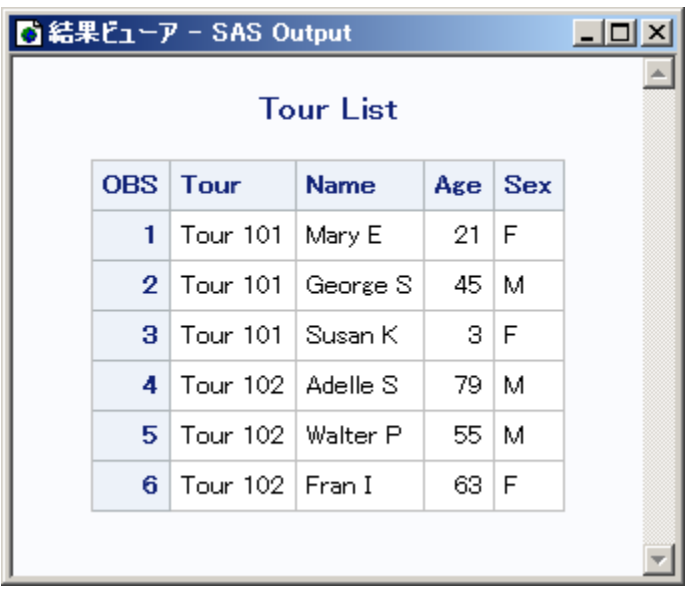

## <span id="page-30-0"></span>例 *2:* 出力形式の処理

この例では、Format ステートメントを使用して日付を出力するプログラムのデバッグ方 法を示します。次のプログラムは特定の国への旅行日数をリストするレポートを作成し ます。

```
data tours;
length Country $ 10;
input Country $10. Start : mmddyy. End : mmddyy.;
Duration=end-start;
datalines;
Italy 033012 041312
Brazil 021912 022812
Japan 052212 061512
Venezuela 110312 11801
Australia 122112 011513
;
proc print data=tours;
```
format start end date9.; title 'Tour Duration'; run;

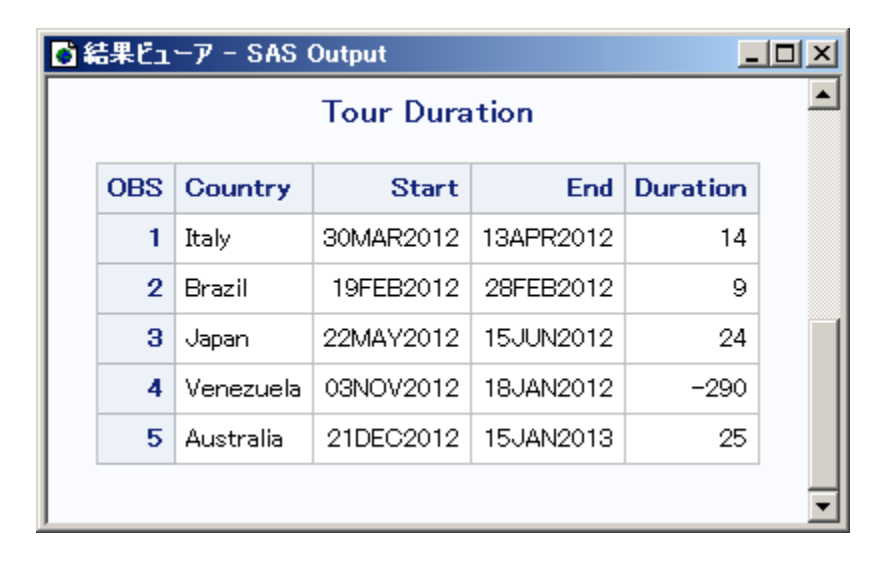

Venezuela へのツアーの Duration の値は-290 日という負の数字を示しています。エラ ーを確認するには、DATA ステップデバッガを使って DATA ステップを再度実行しま す。SAS は次のデバッガウィンドウを表示します。

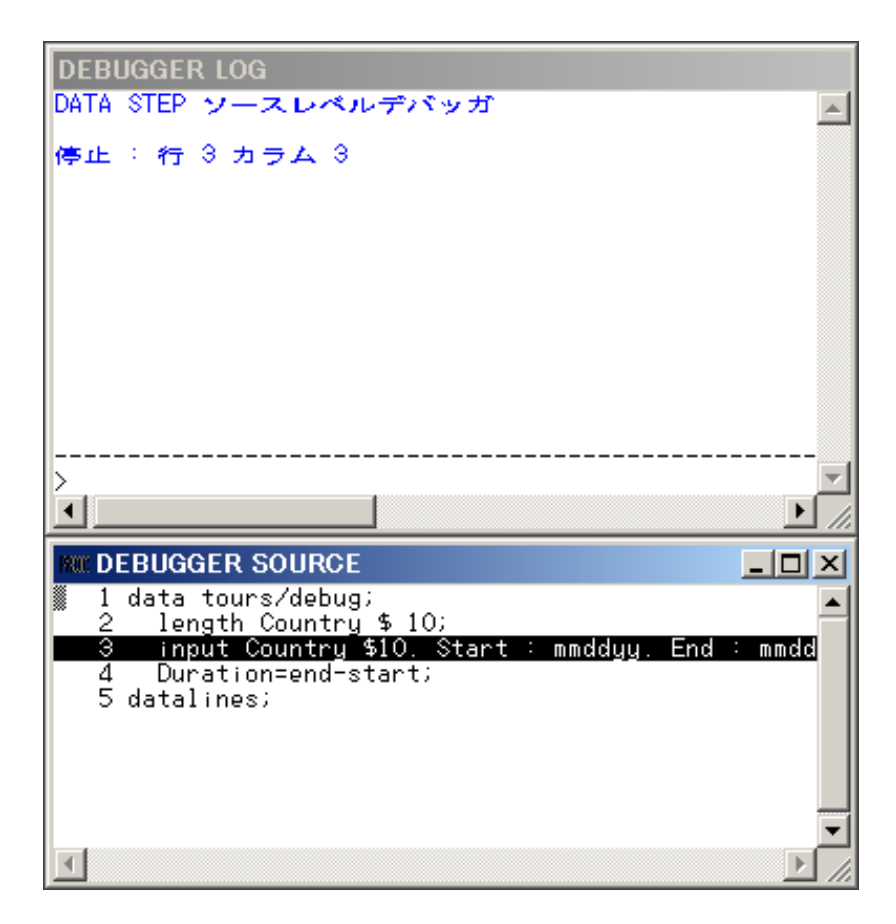

実行を開始する前に DEBUGGER LOG コマンドラインから EXAMINE コマンドを発行 して、プログラムデータ vector のすべての変数の値を表示するようにします。

examine \_all\_

すべての変数の初期値は、DEBUGGER LOG ウィンドウに表示されます。SAS はま だ INPUT ステートメントを実行していません。

ENTER キーを押すと STEP コマンドが発行されます。SAS は INPUT ステートメントを 実行し、割り当てステートメントをハイライトします。

EXAMINE コマンドを発行して、すべての変数の現在の値を表示するようにします。

examine all

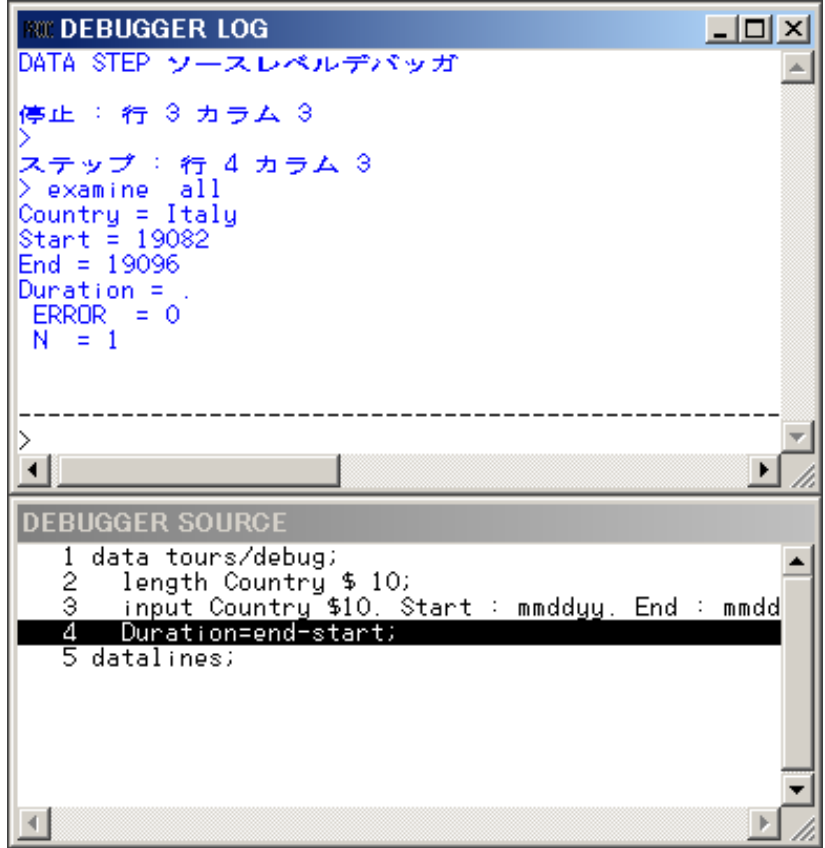

Venezuela ツアーに問題があるので、Country の値が Venezuela のときに割り当てス テートメントの前で実行を一時停止します。 次のようにブレークポイントを設定します。

break 4 when country='Venezuela'

GO コマンドを実行して、プログラムの実行を再開します。

go

国名が Venezuela のとき、実行は停止します。Venezuela 旅行のツアー Start と End 日程を検証します。割り当てステートメントはハイライトされているため(ステートメント はまだ実行されていないということ)、Duration に値はありません。

EXAMINE コマンドを実行して、実行後の変数の値の変化を表示します。 command to view the value of the variables after execution:

examine \_all\_

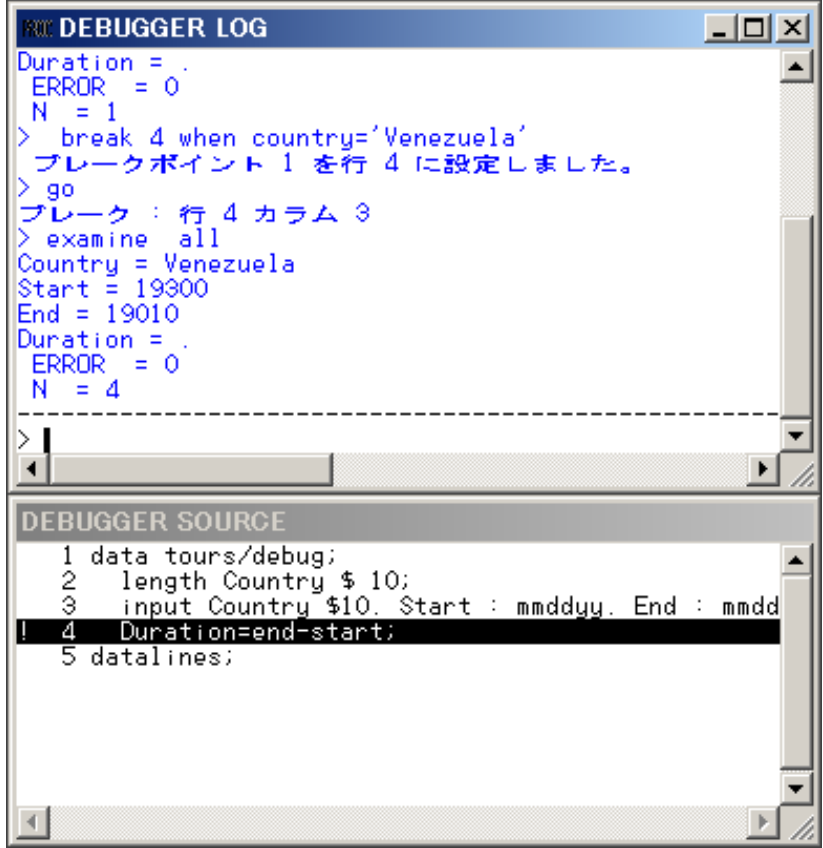

SAS 形式の日付を表示するには、DATEw. format を使用して EXAMINE コマンドを 発行します。

examine start date7. end date7.

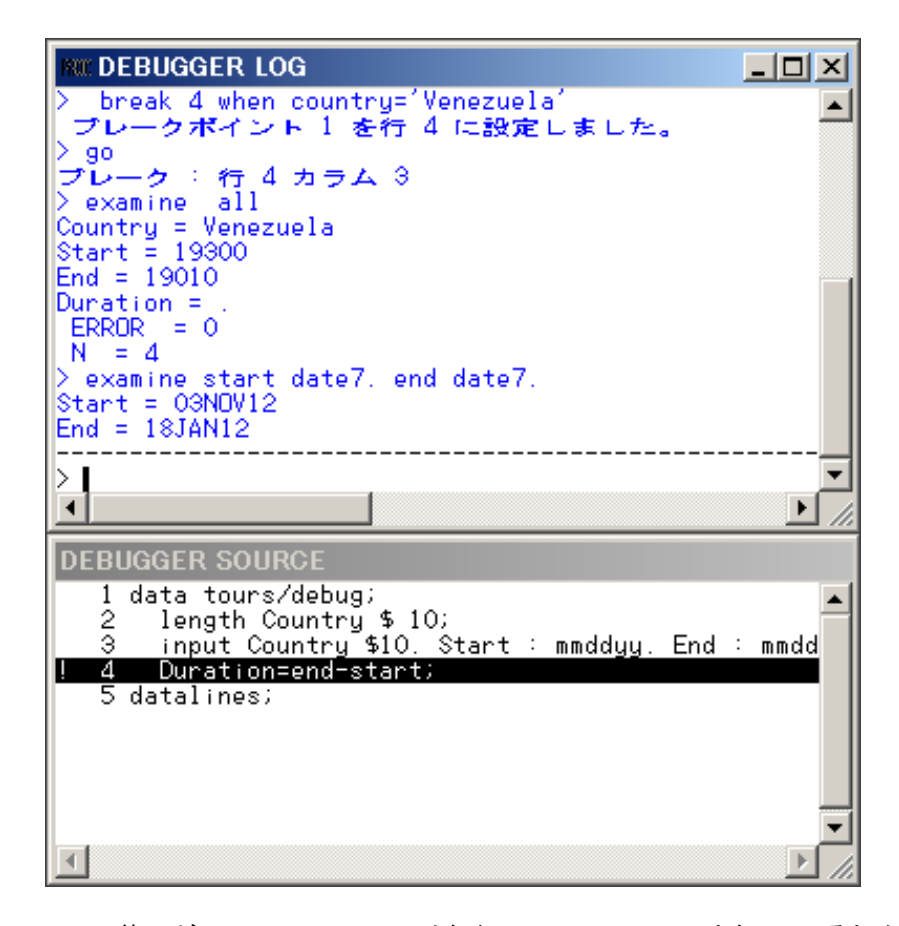

ツアー終了が January 18, 2012 ではなく November 18, 2012 となっているため、変数 End にエラーがあります。プログラムのソースデータを検証すると、End の値のミスタイ プが見つかります。SET コマンドを使用して、暫定的に End の値を November 18 に設 定して、期待する結果が得られるか見てみます。DDMMMYY*w*. 形式で SET コマンド を発行します。

set end='18nov00'd

ENTER キーを押すと STEP コマンドが発行され、割り当てステートメントが実行されま す。

EXAMINE コマンドを発行して、ツアー日付と Duration フィールドを表示します。

examine start date7. end date7. duration

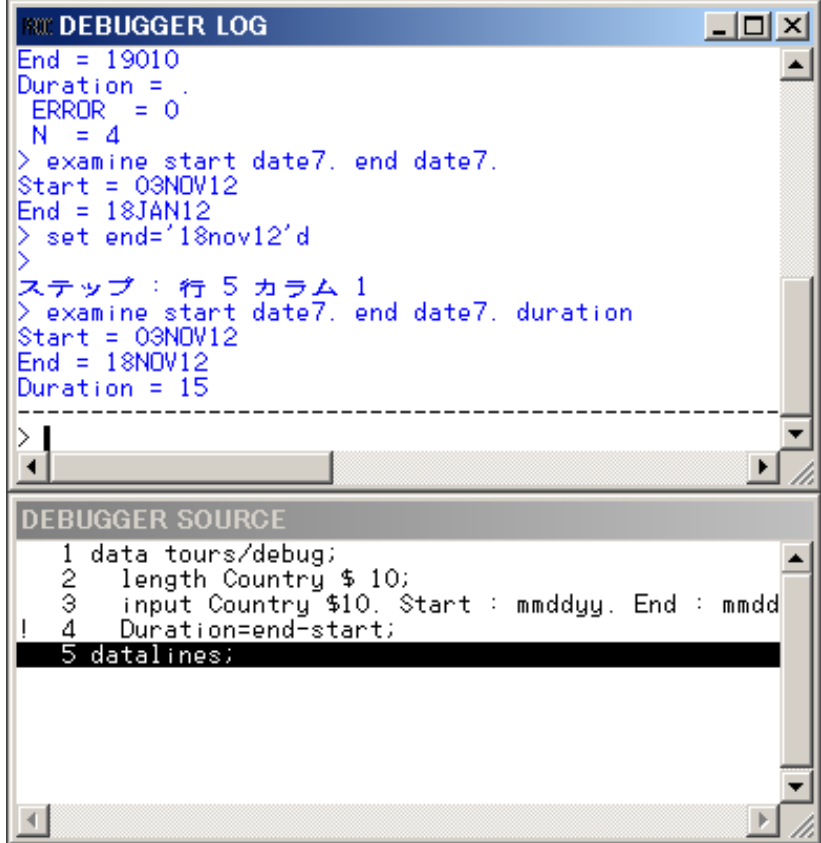

Start と End と Duration フィールドには正しいデータが入っています。

DEBUGGER LOG コマンドラインで QUIT コマンドを発行してデバッグセッションを終 了します。 SAS プログラムの元のデータを修正して、DBBUG オプションを削除して、 プログラムを再度サブミットします。

```
 /* corrected version */
data tours;
length Country $ 10;
input Country $10. Start : mmddyy. End : mmddyy.;
duration=end-start;
datalines;
Italy 033012 041312
Brazil 021912 022812
Japan 052212 061512
Venezuela 110312 111812
Australia 122112 011513
;
proc print data=tours;
format start end date9.;
title 'Tour Duration';
run;
```
<span id="page-36-0"></span>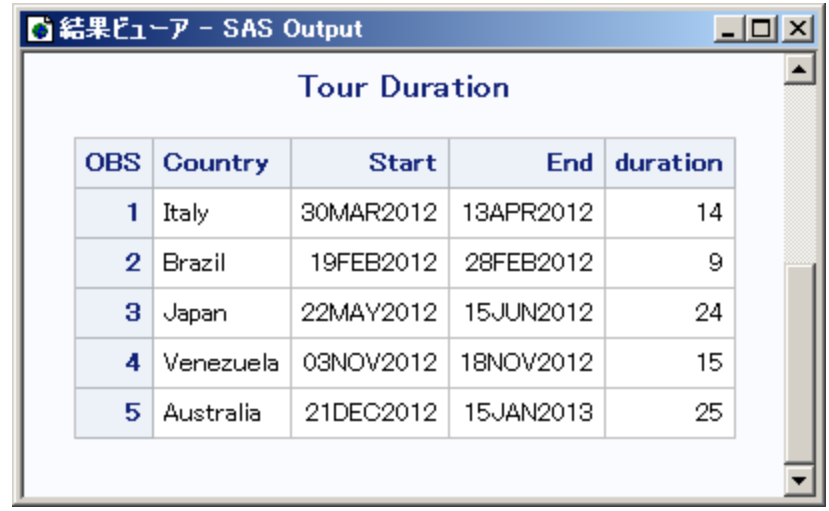

#### 例 *3: DO* ループのデバッグ

反復する DO や DO WHILE や DO UNTIL ステートメントは DATA ステップの一回の 反復で何回も反復させることができます。DO ループをデバッグする際、BREAK コマ ンドで AFTER オプションを使うことでループの複数回の反復を検証することができま す。AFTER オプションではブレークポイントに到達するまでにループ反復する回数を 指定します。BREAK コマンドはプログラムの実行を一時停止します。たとえば、この データセットで考えてみます。

```
data new / debug;
set old;
do i=1 to 20;
newtest=oldtest+i;
output;
end;
run;
```
割り当てステートメント(この例では 4 行目)に DO ループの 5 回の反復ごとにブレーク ポイントを設定するには、このコマンドを発行します。

break 4 after 5

GO コマンドを発行したら、デバッガは DO ループの反復 **i** の値が 5 か 10 か 15 か 20 の場合に、実行を一時停止します。

反復 DO ループでは、AFTER オプションにはループの反復の回数を丁度分割できる 値を選択します。たとえば、この DATA ステップでは、は 5 で 20 を丁度分割できま す。2 回目の反復では、**i** の値はまた 5、10、15、そして 20 となります。

もしも丁度分割できる値を選択しない場合(この例では 3)、AFTER オプションでの **i** の値が 3、6、9、12、15 および 18 のときにデバッガは一時停止します。DO ループの 2 回目の反復のときは、**i** の値は 1、4、7、10、13 および 16 になります。

#### 例 *4:* 変数のフォーマット指定された値の検証

EXAMINE コマンドで値を表示するときには、SAS 形式またはユーザー指定の形式を 使用できます。たとえば、変数 BEGIN は SAS 日付値を持っているとします。曜日と日 付を表示するには、EXAMINE に WEEKDATE*w*. 形式を使用します。

examine begin weekdate17.

BEGIN の値が 033012 のとき、デバッガの表示は次のようになります。

Sun, Mar 30, 2012

他の例では、SIZE という名前に形式を作成することもできます。

proc format; value size 1-5='small' 6-10='medium' 11-high='large'; run;

変数 STOCKNUM に形式 SIZE を適用する DATA ステップをデバッグするには、形 式を EXAMINE と一緒に使います。

examine stocknum size.

たとえば、STOCKNUM の値が 7 のとき、デバッガの表示は次のようになります。

STOCKNUM = medium

# <span id="page-38-0"></span>3章 DATA ステップデバッガコマンドのデ イクショナリ

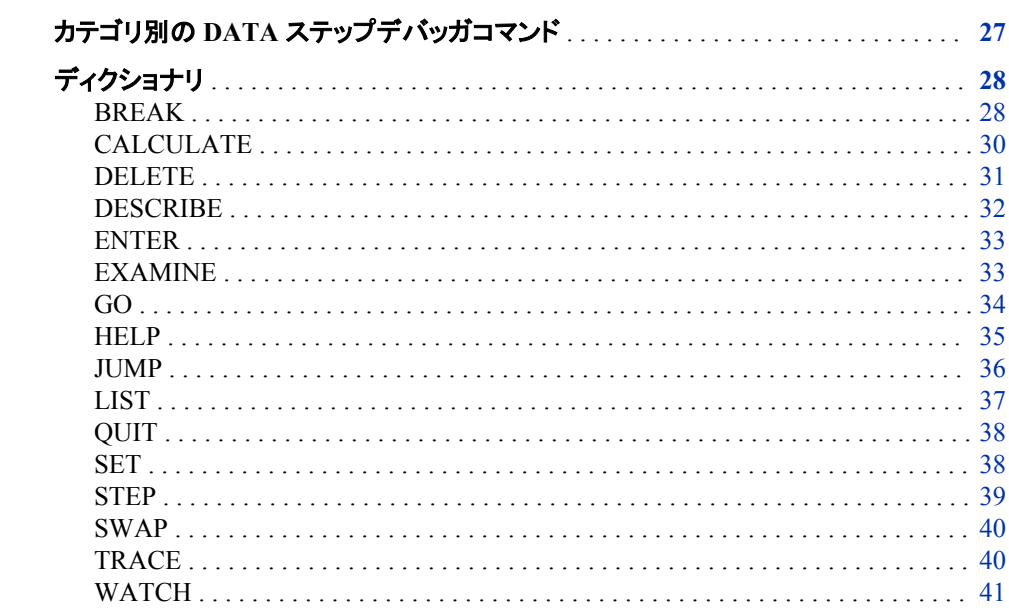

## カテゴリ別の DATA ステップデバッガコマンド

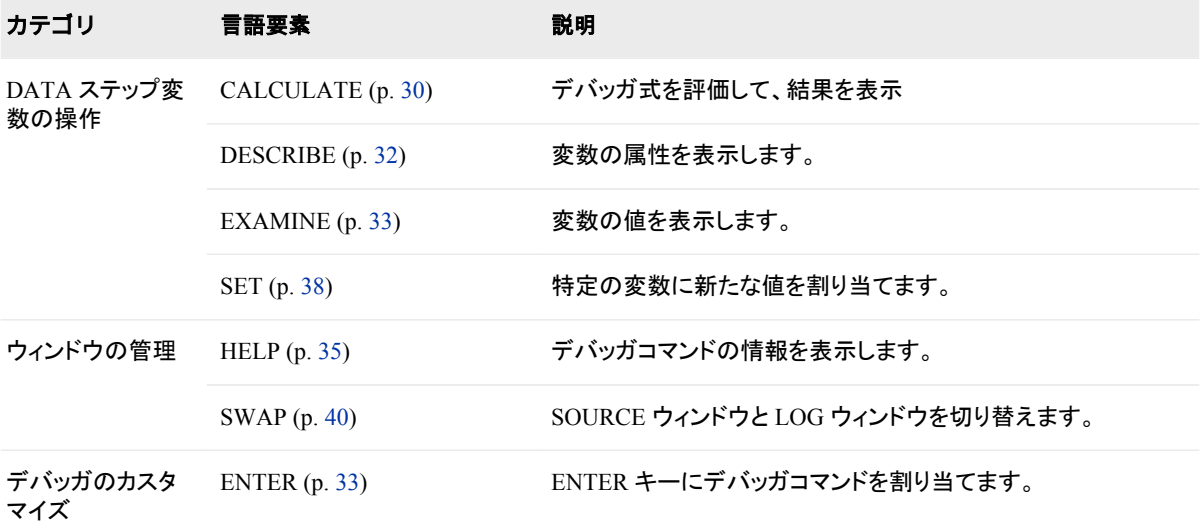

#### <span id="page-39-0"></span>**28** *3* 章 • *DATA* ステップデバッガコマンドのディクショナリ

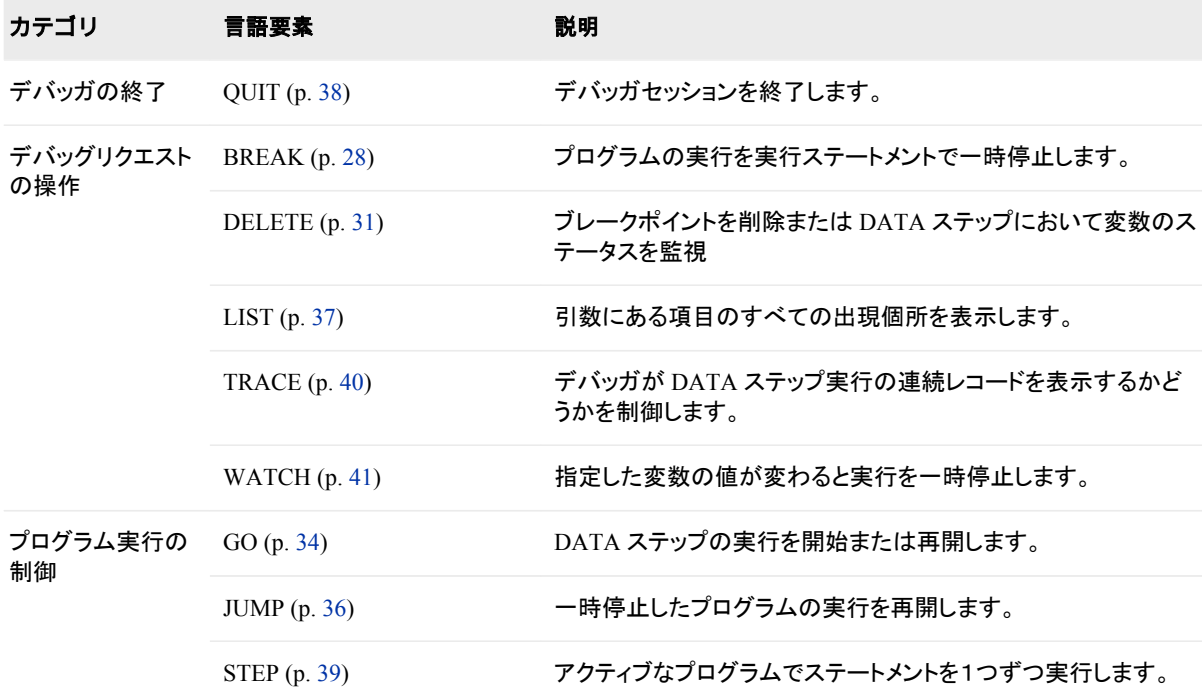

## ディクショナリ

## **BREAK**

プログラムの実行を実行ステートメントで一時停止します。

カテゴリ**:** デバッグリクエストの操作

別名**:** B

## 構文

**BREAK** *location* <AFTER *count*> <WHEN *expression*> <DO *group* >

## 必須引数

#### *location*

ブレークポイントを設定する場所を指定します。*Location* は次のうちの1つになりま す。

*label*

ステートメントラベルです。ブレークポイントはラベルの次のステートメントに設 定されます。

## *line-number*

ブレークポイントを設定するプログラムの行番号です。

\*

```
現在の行
```
## オプション引数

#### **AFTER** *count*

ステートメントが *count* 回実行される毎に、ブレークポイントを有効にします。カウン トは連続します。 DO ループ内でステートメントに AFTER オプションが適用される と、カウントはループの反復から次の反復へと継続されていきます。デバッガは反 復の開始前に *count* の値を 1 にリセットしません。

BREAK コマンドに AFTER と WHEN の両方がある場合、AFTER が最初に評価 されます。AFTER カウントが満たされたら、WHEN 式が評価されます。

ヒント AFTER オプションは DO ループのデバッグに便利です。

#### **WHEN** *expression*

式が正しい場合に、ブレークポイントを有効にします。

#### **DO** *group*

DO ステートメントと END ステートメントに囲まれたデバッガコマンド群です。 DO *group* の構文は以下になります。

**DO**; *command-1*<…;*command-n*;> **END**;

#### *command*

デバッガコマンドを指定します。複数コマンドはセミコロンで区切ります。

DO グループは2行以上になったり、IF-THEN/ELSE ステートメントを含んだりする 場合があります。

**IF** *expression* **THEN** *command;* <ELSE *command;*>

**IF** *expression* **THEN DO** *group;* <ELSE DO *group;*>

IF は式を評価します。 条件が真の場合、デバッガコマンドまたは THEN 句の DO グループが実行されます。条件が真ではない場合、オプションの ELSE コマンドが 代替アクションを指示します。IF には次の引数を使用できます。

#### *expression*

デバッガ式を指定します。 評価結果が非ゼロおよび非欠損の場合、この式は 真になります。評価結果がゼロまたは欠損の場合、この式は偽になります。

*command*

デバッガコマンドを 1 つだけ指定します。

DO *group*

DO グループを指定します。

## 詳細

BREAK コマンドは指定のステートメントで DATA ステップの実行を一時停止します。 BREAK コマンドの実行はブレークポイントの設定とも言われます。

デバッガはブレークポイントを検知すると、次のことをします。

- AFTER *count* の値をチェックして、存在する場合、 *count* がブレークポイントアクテ ィベーションに到達しているならば、実行を一時停止
- WHEN 式を評価して、存在する場合は評価した条件が真ならば実行を一時停止
- AFTER も WHEN 句も存在しない場合は、実行を一時停止
- 実行が停止している場所の行番号を表示
- DO グループに存在するコマンドを実行
- >プロンプトでコントロールをユーザーに戻す

<span id="page-41-0"></span>ブレークポイントが1つ以上のステートメントを含むソース行に設定されている場合、ブ レークポイントはソース行の各ステートメントに適用となります。ブレークポイントがマク ロ起動を含む行に設定されている場合、デバッガはマクロで生成される各ステートメン トで一時停止します。

## 例

• 現在のプログラムの 5 行目にブレークポイントを設定

b 5

• ステートメントラベルが **eoflabel** のステートメントの後ろにブレークポイントを設 定

b eoflabel

• 45 行目が 3 回実行される毎に有効となるブレークポイントを 45 行目に設定

b 45 after 3

• 45 行目が 3 回実行されて、かつ DIVISOR と DIVIDEND の値が 0 の場合に有効 となるブレークポイントを 45 行目に設定

b 45 after 3 when (divisor=0 and dividend=0)

• プログラムの 45 行目にブレークポイントを設定して、変数 NAME と変数 AGE の 値を評価

b 45 do; ex name age; end;

• プログラムの 15 行目にブレークポイントを設定 DIVISOR の値が 3 より大きい場 合、STEP を実行そうでない場合は DIVIDEND の値を表示

b 15 do; if divisor>3 then st; else ex dividend; end;

## 関連項目**:**

#### コマンド**:**

- ["DELETE" \(31](#page-42-0) ページ)
- ["WATCH" \(41](#page-52-0) ページ)

## **CALCULATE**

デバッガ式を評価して、結果を表示

カテゴリ**:** DATA ステップ変数の操作

## 構文

**CALC** *expression*

## 必須引数

*expression* デバッガ式を指定します。 制限事項 デバッガ式は関数を持てません。

## <span id="page-42-0"></span>詳細

CALCULATE コマンドはデバッガ式を評価して結果を表示します。結果は数値になり ます。

## 例

• 1.1 と 1.2 と 3.4 を足して合計に 0.5 をかける

calc (1.1+1.2+3.4)\*0.5

• STARTAGE と DURATION を足す

calc startage+duration

• 変数 SALE の値から変数 DOWNPAY の値を引いて、その値に変数 RATE の値 をかける その値を 12 で割って、50 を足す

calc (((sale-downpay)\*rate)/12)+50

## 関連項目**:**

["式の処理](#page-22-0)" (11 ページ)

## **DELETE**

ブレークポイントを削除または DATA ステップにおいて変数のステータスを監視

カテゴリ**:** デバッグリクエストの操作

別名**:** D

## 構文

**DELETE** BREAK *location* **DELETE** WATCH *variable(s)* | \_ALL\_

## 必須引数

#### **BREAK** ブレークポイントを削除

別名 B

*location*

削除したいブレークポイントの場所をを指定します。*location* には、次の値を指定 できます。

 $ALL$ 

DATA ステップにあるすべてのブレークポイント

*label*

ステートメントラベルの後のステートメント

<span id="page-43-0"></span>*line-number* プログラムの行番号 \* 現在の行のブレークポイント **WATCH** ウォッチ対象変数のステータスを削除します 別名 W *variable(s)* ステータスが削除されるウォッチ対象変数の名前です

**\_ALL\_**

すべてのウォッチ対象変数のステータスを削除すると指定します

## 例

- ステートメントラベルでブレークポイントを削除します eoflabel : d b eoflabel
- 現在の DATA ステップの変数 ABC のウォッチステータスを削除します d w abc

## 関連項目**:**

#### コマンド**:**

- ["BREAK" \(28](#page-39-0) ページ)
- ["WATCH" \(41](#page-52-0) ページ)

## **DESCRIBE**

変数の属性を表示します。

カテゴリ**:** DATA ステップ変数の操作

別名**:** DESC

## 構文

**DESCRIBE** *variable(s)* | \_ALL\_

## 必須引数

*variable(s)* DATA ステップの変数を示します

#### **\_ALL\_**

DATA ステップに定義されているすべての変数を示します

## <span id="page-44-0"></span>詳細

DESCRIBE コマンドは指定した変数の属性を表示します(複数可)。

DESCRIBE は名前、タイプ、変数の長さ、そしてある場合は入力形式と出力形式また は変数ラベルを表示します。

## 例

• 変数 ADDRESS の属性を表示します

desc address

• 配列エレメント ARR{*i* + *j*}の属性を表示します

desc arr{*i*+*j*}

## **ENTER**

ENTER キーにデバッガコマンドを割り当てます。

カテゴリ**:** デバッガのカスタマイズ

## 構文

**ENTER** *command-1* <… ; *command-n*>

#### 必須引数

*command* デバッガコマンドを指定します

デフォルト STEP 1

## 詳細

ENTER コマンドは ENTER キーにデバッガコマンドを割り当てます(複数可)。新しい コマンドを ENTER キーに割り当てると、既存のコマンド割り当ては置き換えられます。

複数のコマンドを割り当てる場合は、コマンドををセミコロンで区切ります。

## 例

• ENTER キーにコマンド STEP 5 を割り当てます

enter st 5

• ENTER キーに変数 CITY に対してコマンド EXAMINE とコマンド DESCRIBE を に割り当てます

```
enter ex city; desc city
```
## **EXAMINE**

変数の値を表示します。

<span id="page-45-0"></span>カテゴリ**:** DATA ステップ変数の操作

別名**:** E

## 構文

**EXAMINE** *variable-1* <*format-1*> <...*variable-n* <*format-n*> > **EXAMINE** \_ALL\_ <*format*>

#### 必須引数

*variable*

DATA ステップ変数を示します。

**\_ALL\_**

現在の DATA ステップに定義されているすべての変数を示します。

## オプション引数

```
format
```
SAS 形式かユーザーが作成した形式かを示します。

## 詳細

EXAMINE コマンドは指定した変数の値を表示します(複数可)。デバッガは変数に現 在関連付けられている出力形式で値を表示します。

## 例

• 変数 N と変数 STR の値を表示します

ex n str

• 配列 TESTARR のエレメント *i* を表示します

ex testarr{*i*}

- 配列 CRR のエレメント *i*+1, *j*\*2、および *k*-3 を表示します ex crr{*i*+1}; ex crr{*j*\*2}; ex crr{*k*−3}
- SAS 日付変数 T\_DATE を DATE7.出力形式で表示します ex t date date7.
- 配列 NEWARR のすべてのエレメントの値を表示します ex newarr{*\**}

## 関連項目**:**

#### コマンド**:**

• ["DESCRIBE" \(32](#page-43-0) ページ)

**GO**

<span id="page-46-0"></span>カテゴリ**:** プログラム実行の制御

別名**:** G

## 構文

**GO** <*line-number* | *label*>

#### 引数なし

引数を省略した場合、GO は DATA ステップの実行を再開し、ブレークポイントに到達 するまで、またはウォッチ対象変数の値が変化するまで、または DATA ステップが実 行を完了するまでステートメントを継続して実行します。

## オプション引数

*line-number*

次に実行を一時停止させるプログラム行の番号を指定します

*label*

ステートメントラベルです実行は次のステートメントラベルの後で一時停止します。

## 詳細

GO コマンドは実行を開始または再開します。すべてのオブザベーションを読み込む、 または GO コマンドに指定されたブレークポイントに到達する、または BREAK コマン ドで以前に設定されたブレークポイントに到達するまで、実行は継続されます。

## 例

- プログラムの実行を再開して、ステートメントを継続して実行します。 g
- プログラムの実行を再開して、104 行でステートメントの実行を一時停止します g 104

## 関連項目**:**

#### コマンド**:**

- ["JUMP" \(36](#page-47-0) ページ)
- ["STEP" \(39](#page-50-0) ページ)

## **HELP**

デバッガコマンドの情報を表示します。

カテゴリ**:** ウィンドウの管理

## 構文

**HELP**

#### 引数なし

HELP コマンドはデバッガコマンド要覧を表示します。コマンド名を選択すると、そのコ マンドの構文や使用法の情報が表示されます HELP コマンドはウィンドウのコマンド 行またはメニューまたはファンクションキーで入力しなければなりません。

## <span id="page-47-0"></span>**JUMP**

一時停止したプログラムの実行を再開します。

カテゴリ**:** プログラム実行の制御

別名**:** J

## 構文

**JUMP** *line-number* | *label*

#### 必須引数

*line-number*

一時停止しているプログラムが再開するプログラム行の番号を示します。

*label*

ステートメントラベルです。実行はラベルの後のステートメントで再開されます。

#### 詳細

JUMP コマンドは、途中のステートメントを実行することなく、特定の場所にジャンプし てプログラムを実行します。JUMP 実行後は、GO または STEP で実行を再開しなくて はなりません。DATA ステップのどの実行ステートメントにもジャンプすることができま す。

#### 注意*:*

**JUMP** コマンドを使用して **DO** ループ内のステートメントまたは **LINK-RETURN** グループ の対象となっているラベルのステートメントにジャンプしないでください。 そのような場合、 ループの最初や LINK ステートメントに設定されているコントロールを飛ばしてしま うことになり、予期しない結果が生じる原因となります。

JUMP は次の 2 つのケースで有益です

- 他の場所に集中して問題を起こしているコードの箇所を飛ばしたい場合このケー スでは、JUMP コマンドを使って、DATA ステップで問題のある箇所の後ろのポイ ントに移動します。このケースでは、JUMP コマンドを使って、DATA ステップで問 題のある箇所の後ろのポイントに移動します。
- 問題を引き起こした一連のステートメントを再実行したい場合このケースでは、 JUMP を使って DATA ステップで問題あるステートメントの前の箇所に移動し、そ して SET コマンドを使って関係のある変数の値を当時の値にリセットします。そし てそれらのステートメントを STEP または GO で再実行します。

#### 例

• 5 行目にジャンプ

j 5

## <span id="page-48-0"></span>関連項目**:**

#### コマンド**:**

- ["GO" \(34](#page-45-0) ページ)
- ["STEP" \(39](#page-50-0) ページ)

## **LIST**

引数にある項目のすべての出現個所を表示します。

カテゴリ**:** デバッグリクエストの操作

別名**:** L

## 構文

**LIST** \_ALL\_ | BREAK | DATASETS | FILES | INFILES | WATCH

## 必須引数

```
_ALL_
```
すべての項目の値を表示します。

**BREAK**

ブレークポイントの表示

別名 B

#### **DATASETS**

現在の DATA ステップで使用されている SAS データセットをすべて表示します。

#### **FILES**

現在の DATA ステップが書き込むすべての外部ファイルを表示します。

#### **INFILES**

現在の DATA ステップが読み込むすべての外部ファイルを表示します。

#### **WATCH**

ウォッチ対象の変数を表示します。

別名 W

## 例

• 全てのブレークポイント、SAS データセット、外部ファイル、そしてウォッチ対象の変 数をリスト表示します。

 $l$   $_{all}$ 

• 現在の DATA ステップのすべてのブレークポイントを表示します。

l b

## <span id="page-49-0"></span>関連項目**:**

#### コマンド**:**

- ["BREAK" \(28](#page-39-0) ページ)
- ["DELETE" \(31](#page-42-0) ページ)
- ["WATCH" \(41](#page-52-0) ページ)

## **QUIT**

デバッガセッションを終了します。

カテゴリ**:** デバッガの終了

別名**:** Q

## 構文

**QUIT**

#### 引数なし

QUIT コマンドはデバッガセッションを終了させ、SAS セッションに戻ります。

## 詳細

SAS はデバッグしている DATA ステップによってビルドされたデータセットを作成しま す。しかし、デバッガを終了するのに QUIT を使用した場合、SAS は現在のオブザベ ーションを現在のデータセットに追加しません。

デバッガセッション中はいつでも QUIT コマンドを使用できます。デバッガセッションの 終了後は、新しいデバッグセッションを開始するには DEBUG オプションを付けて DATA ステップを再サブミットしなければなりません。終了後にセッションを再開するこ とはできません。

## **SET**

特定の変数に新たな値を割り当てます。

カテゴリ**:** DATA ステップ変数の操作

別名**:** なし

## 構文

**SET** *variable*=*expression*

## 必須引数

*variable*

DATA ステップ変数名または配列参照名を指定します。

<span id="page-50-0"></span>*expression*

デバッガ式を示します。

ヒン ト *expression* には、等号の左側で使用する変数名を指定します。1 つの変数 が等号の両側に表示される場合、右側のオリジナル値を使用して式を評価 し、等号の左側にある変数に結果が格納されます

## 詳細

SET コマンドは指定した変数に値を割り当てます。プログラム実行時にエラーを検知し た場合、このコマンドを使って変数に新しい値を割り当てられます。これにより、デバッ グセッションを継続できます。

## 例

• 変数 A に値 3 を設定します:

set a=3

• 変数 B に値 **12345** を割り当て、それを以前の B の値に連結させます:

set b='12345' || b

• 配列エレメント ARR{1}を式 a+3 の結果に設定します:

set  $arr{1}$ =a+3

- 配列エレメント CRR{1,2,3}を式 crr{1,1,2} + crr{1,1,3}の結果に設定します: set  $\text{crr}\{1,2,3\} = \text{crr}\{1,1,2\} + \text{crr}\{1,1,3\}$
- 変数 A を式 a+c\*3 の結果に設定します: set a=a+c\*3

## **STEP**

アクティブなプログラムでステートメントを1つずつ実行します。

カテゴリ**:** プログラム実行の制御

別名**:** ST

#### 構文

**STEP** <*n*>

#### 引数なし

STEP は 1 つのステートメントを実行します。

## オプション引数

#### *n*

実行するステートメントの数を指定します。

## <span id="page-51-0"></span>詳細

STEP コマンドは DATA ステップのステートメントを、実行が一時停止していたステート メントから実行します。

STEP コマンドを発行すると、デバッガーは:

- 指定した数のステートメントを実行します。
- 行番号を表示します。
- >プロンプトを表示してコントロールをユーザーに戻します。

注*:* デフォルトで、ENTER キーを押すと STEP コマンドが実行できます。

## 関連項目**:**

#### コマンド**:**

- ["GO" \(34](#page-45-0) ページ)
- ["JUMP" \(36](#page-47-0) ページ)

## **SWAP**

SOURCE ウィンドウと LOG ウィンドウを切り替えます。

- カテゴリ**:** ウィンドウの管理
	- 別名**:** なし

## 構文

**SWAP**

#### 引数なし

SWAP コマンドは、デバッガの起動中に **LOG** ウィンドウと **SOURCE** ウィンドウを切り 替えます。デバッグセッションを開始すると、デフォルトでは **LOG** ウィンドウがアクティ ブになります。DATA ステップの実行中に SWAP コマンドを使用して **SOURCE** ウィン ドウと **LOG** ウィンドウの切り替えができ、プログラムの文字列をスクロールして表示し たり、またプログラムの実行をモニタリングしたりできます。SWAP コマンドはウィンドウ のコマンドライン、またはメニュー、またはファンクションキーから入力します。

## **TRACE**

デバッガが DATA ステップ実行の連続レコードを表示するかどうかを制御します。

カテゴリ**:** デバッグリクエストの操作

別名**:** T

デフォルト**:** OFF

#### 構文

**TRACE** <ON | OFF>

#### <span id="page-52-0"></span>引数なし

引数なしで TRACE コマンドを使って、トレーシングがオンかオフかが確認できます。

#### オプション引数

#### **ON**

デバッガーが DATA ステップ実行時の連続レコードを表示するための準備を開始 します。次の DATA ステップの実行を再開するステートメント(たとえば GO)で **DEBUGGER LOG** ウィンドウに DATA ステップ実行中のすべてのアクションを記 録します。

#### **OFF**

表示を停止します。

## 比較

TRACE は TRACE コマンドの現在の状況を表示します。

## 例

• TRACE が ON か OFF か判別します:

trace

• デバッガ実行のレコードを表示する準備をします:

trace on

## **WATCH**

指定した変数の値が変わると実行を一時停止します。

カテゴリ**:** デバッグリクエストの操作

別名**:** W

#### 構文

**WATCH** *variable(s)*

## 必須引数

*variable(s)* DATA ステップ変数を指定します(複数可)。

## 詳細

WATCH コマンドは指定した変数をモニターして、その値が変化したときにプログラム の実行を一時停止します。

ウォッチしている変数の値が変化する度に、デバッガは次のことをします。

- 実行を一時停止します
- 実行が一時停止している行番号を表示します。
- 変数の古い値を表示します。
- 変数の新しい値を表示します。
- >プロンプトを表示してコントロールをユーザーに戻します。

## 例

• 変数 DIVISOR の値の変化をモニターします。

w divisor

# <span id="page-54-0"></span>キーワード

**%** %DS2CSV マクロ [3](#page-14-0)

#### **B**

BREAK [28](#page-39-0) BREAK コマンド DATA ステップデバッガ [28](#page-39-0)

## **C**

CALCULATE [30](#page-41-0) CALCULATE コマンド DATA ステップデバッガ [30](#page-41-0) CSV ファイル [3](#page-14-0)

## **D**

DATA ステップデバッガ [9](#page-20-0) DATA ステップ実行の開始 [34](#page-45-0) DATA ステップ実行の再開 [34](#page-45-0) DATA ステップ実行の連続レコード [40](#page-51-0) DO ループのデバッグ [25](#page-36-0) 新たな変数値を割り当てる [38](#page-49-0) 一度に 1 つのステートメントを実行する [39](#page-50-0) ウィンドウ [11](#page-22-0) ウィンドウ制御の切り替え [40](#page-51-0) ウォッチステータスの削除 [31](#page-42-0) 項目のリスト [37](#page-48-0) コマンドの入力 [11](#page-22-0) コマンドのヘルプ [35](#page-46-0) コマンドを Enter キーに割り当てる [33](#page-44-0) コマンドをファンクションキーに割り当て る [11](#page-22-0) 式 [11](#page-22-0) 式の評価 [30](#page-41-0) 実行の中断 [28,](#page-39-0) [41](#page-52-0) 終了 [38](#page-49-0) 出力形式 [19](#page-30-0) 説明 [10](#page-21-0)

中断したプログラムの再開 [36](#page-47-0) デバッガセッション [10](#page-21-0) デバッグ, 定義済み [9](#page-20-0) デバッグツールとしてのマクロ [12](#page-23-0) フォーマット指定された変数値 [25](#page-36-0) ブレークポイントの削除 [31](#page-42-0) プログラム行へのジャンプ [36](#page-47-0) 変数値の表示 [33](#page-44-0) 変数属性の表示 [32](#page-43-0) マクロ機能 [12](#page-23-0) マクロを用いた DATA ステップの生成 [12](#page-23-0) マクロを用いたコマンドのカスタマイズ [12](#page-23-0) 例 [13](#page-24-0) DEBUGGER LOG ウィンドウ [11](#page-22-0) DEBUGGER SOURCE ウィンドウ [11](#page-22-0) DELETE [31](#page-42-0) DELETE コマンド DATA ステップデバッガ [31](#page-42-0) DESCRIBE [32](#page-43-0) DESCRIBE コマンド DATA ステップデバッガ [32](#page-43-0) DO ループ デバッグ [25](#page-36-0)

## **E**

ENTER [33](#page-44-0) ENTER コマンド DATA ステップデバッガ [33](#page-44-0) EXAMINE [33](#page-44-0) EXAMINE コマンド DATA ステップデバッガ [33](#page-44-0)

## **G**

GO [34](#page-45-0) GO コマンド DATA ステップデバッガ [34](#page-45-0)

## **H**

HELP [35](#page-46-0) HELP コマンド DATA ステップデバッガ [35](#page-46-0)

#### **J**

JUMP [36](#page-47-0) JUMP コマンド DATA ステップデバッガ [36](#page-47-0)

## **L**

LIST [37](#page-48-0) LIST コマンド DATA ステップデバッガ [37](#page-48-0) LOG ウィンドウ DATA ステップデバッガ [40](#page-51-0)

## **Q**

QUIT [38](#page-49-0) QUIT コマンド DATA ステップデバッガ [38](#page-49-0)

## **S**

SET [38](#page-49-0) SET コマンド DATA ステップデバッガ [38](#page-49-0) SOURCE ウィンドウ DATA ステップデバッガ [40](#page-51-0) STEP [39](#page-50-0) STEP コマンド DATA ステップデバッガ [39](#page-50-0) SWAP [40](#page-51-0) SWAP コマンド DATA ステップデバッガ [40](#page-51-0)

# TRACE [40](#page-51-0)

TRACE コマンド  $\rm{DATA}$  ステップデバッガ [40](#page-51-0)

## **W**

**T**

WATCH [41](#page-52-0) WATCH コマンド DATA ステップデバッガ [41](#page-52-0)

## か

カンマ区切り(CSV)ファイル [3](#page-14-0)

## さ

式 DATA ステップデバッガ [11](#page-22-0) 出力形式 DATA ステップデバッガ [19](#page-30-0)

## た

データセット CSV ファイルへの変換 [3](#page-14-0) デバッグ 参照項目*:* DATA [ステップデバッガ](#page-54-0)

## ま

マクロ 生成された DATA ステップのデバッグ [12](#page-23-0) デバッグコマンドのカスタマイズ [12](#page-23-0) デバッグツール [12](#page-23-0) マクロ機能 DATA ステップデバッガ [12](#page-23-0)